# **O**Recognize

# Sharepoint On-premise Implementation Guide

This guide applies to any on-premise Sharepoint implementations including Sharepoint 2010 and Sharepoint 2013. This guide does not apply to Office365 versions of Sharepoint.

#### **To do Sharepoint on-premise**

There are two approaches to integrating Recognize with on-prem Sharepoint

- OAuth based login
- SAML SSO based login

We recommend SAML SSO because it will lead to a seamless experience with your users. They will automatically be logged in when they visit your intranet. In the OAuth based login case, users will be prompted with a login screen that will take them through an OAuth flow in a new window. Once complete, the page in Sharepoint will automatically refresh to show the desired logged in page. In both cases, if a user account does not yet exist at the time of login, one will be provisioned for them (also known as just-in-time provisioning).

We will first describe the SAML SSO case:

#### **SAML SSO Login**

*Please note: to use this convention, you must set up SAML SSO in the company admin portal*

Any url on Recognize can be embedded into Sharepoint on-prem following a convention.

https://recognizeapp.com/saml/sso/<url>?viewer=sharepoint&referrer=<sharepoint host>

Replace "<url>" with the url on Recognize you would like to view. Please note that many urls on Recognize contain a "tenant identifier" for your account such as "contoso.com". Please exclude this. Replace <sharepoint host> with the host your sharepoint is accessible from. This may be either a publicly accessibl DNS entry or internal identifier that is only accessible from inside your corporate network

In the following examples, the sharepoint host will be contoso.sharepoint.com

#### Stream page example

Destination page: https://recognizeapp.com/contoso.com/recognitions

#### Url for sharepoint:

https://recognizeapp.com/saml/sso/recognitions?viewer=sharepoint&referre r=contoso.sharepoint.com

Rewards page example

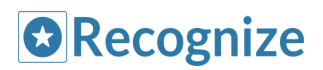

Destination page: https://recognizeapp.com/contoso.com/rewards

Url for sharepoint: https://recognizeapp.com/saml/sso/rewards?viewer=sharepoint&referrer=co ntoso.sharepoint.com

## Send recognition page example

Destination page: https://recognizeapp.com/recognitions/new

Url for sharepoint: https://recognizeapp.com/saml/sso/recognitions/new?viewer=sharepoint&re ferrer=contoso.sharepoint.com

### **OAuth Login**

When embedding Recognize into on-prem Sharepoint and using OAuth based login, please follow the instructions for SAML SSO except you will need to replace "saml/sso" with simply "redirect" in the url in Sharepoint.

For example:

Destination page: https://recognizeapp.com/contoso.com/recognitions

Url for sharepoint: https://recognizeapp.com/redirect/recognitions?viewer=sharepoint&referrer =contoso.sharepoint.com